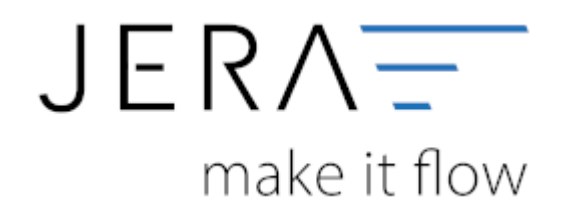

## **Jera Software GmbH**

Reutener Straße 4 79279 Vörstetten

## **Import des Kontoauszuges**

Mirakl ist eine cloudbasierte Plattform, auf welcher verschiedene Marktplätze betrieben werden können.

Entsprechend fallen von unterschiedlichen Marktplätzen Zahlungsberichte an, welche über die **Schnittstelle** 

verarbeitet werden können (vgl. Abb. 1)

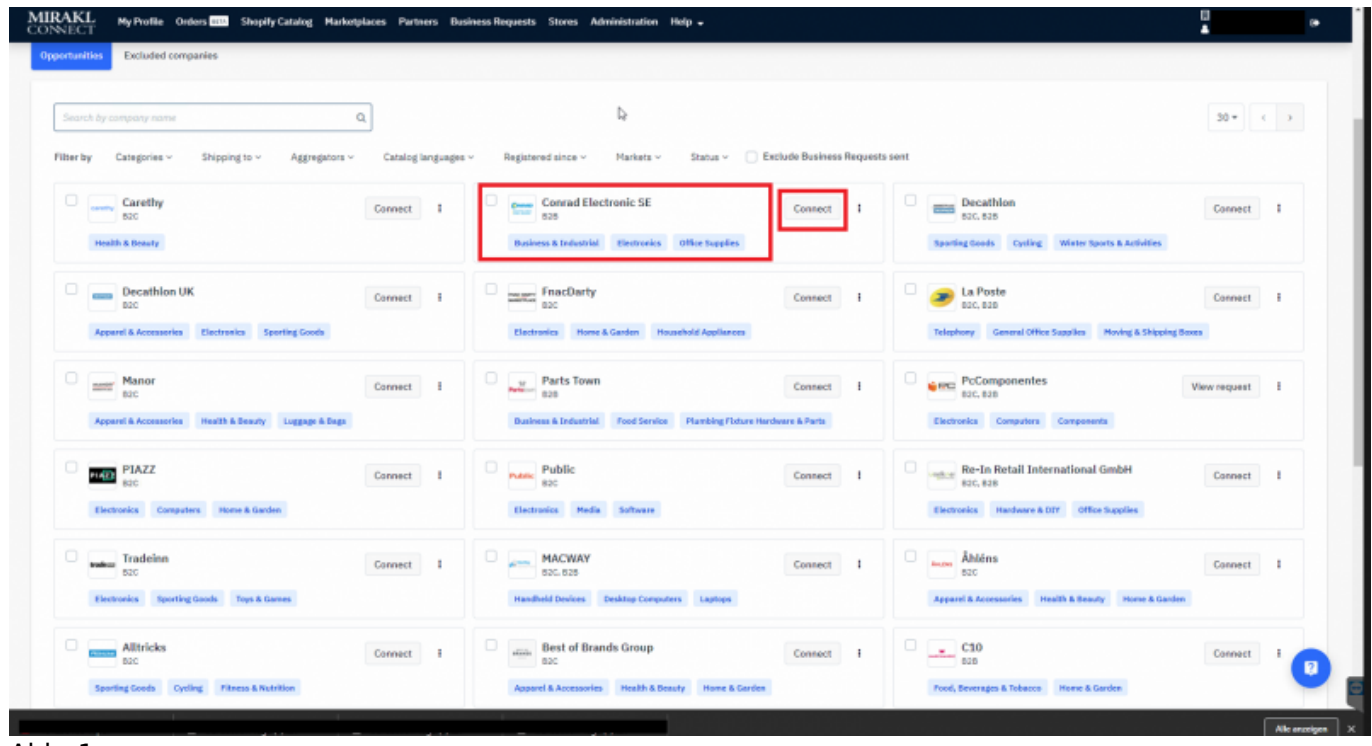

Abb. 1

Die folgende Anleitung beschreibt am Beispiel des Markplatzes "Conrad Electronic SE" das Vorgehen zum Herunterladen

der erforderlichen Zahlungsberichte.

Zunächst wählen Sie sich bitte mit Ihren Miral SSO credentials auf der Plattform Mirakl ein (Abb. 2).

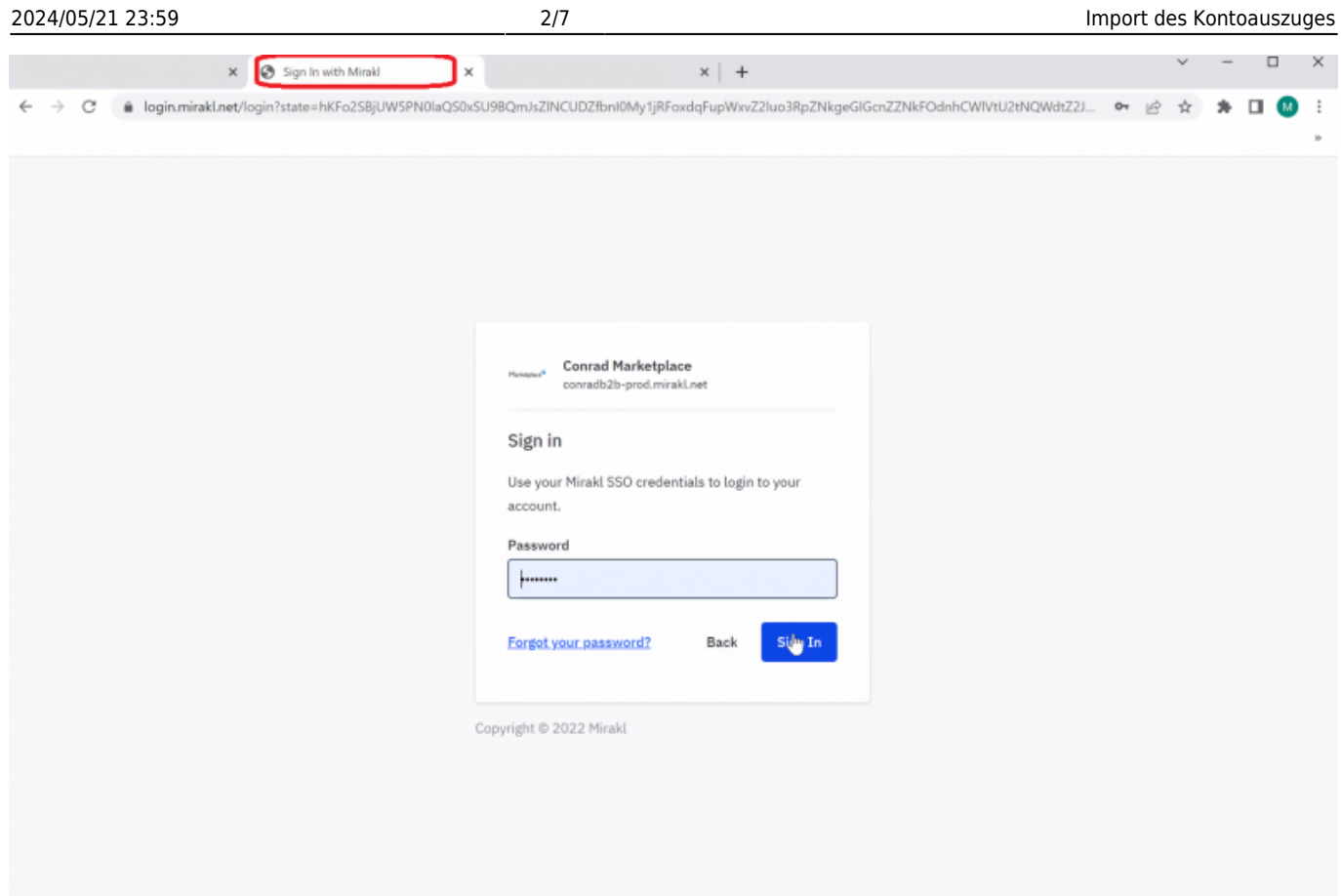

## Abb. 2

Im Bereich "Meine Nachrichten" finden Sie in der Transaktionshistorie die Zahlungsberichte, welche Sie

im Format .csv herunterladen müssen. Über das Feld "Datum des Abrechnungszeitraums" (Abb. 5) ist es möglich

einen Zeitraum einzugrenzen.

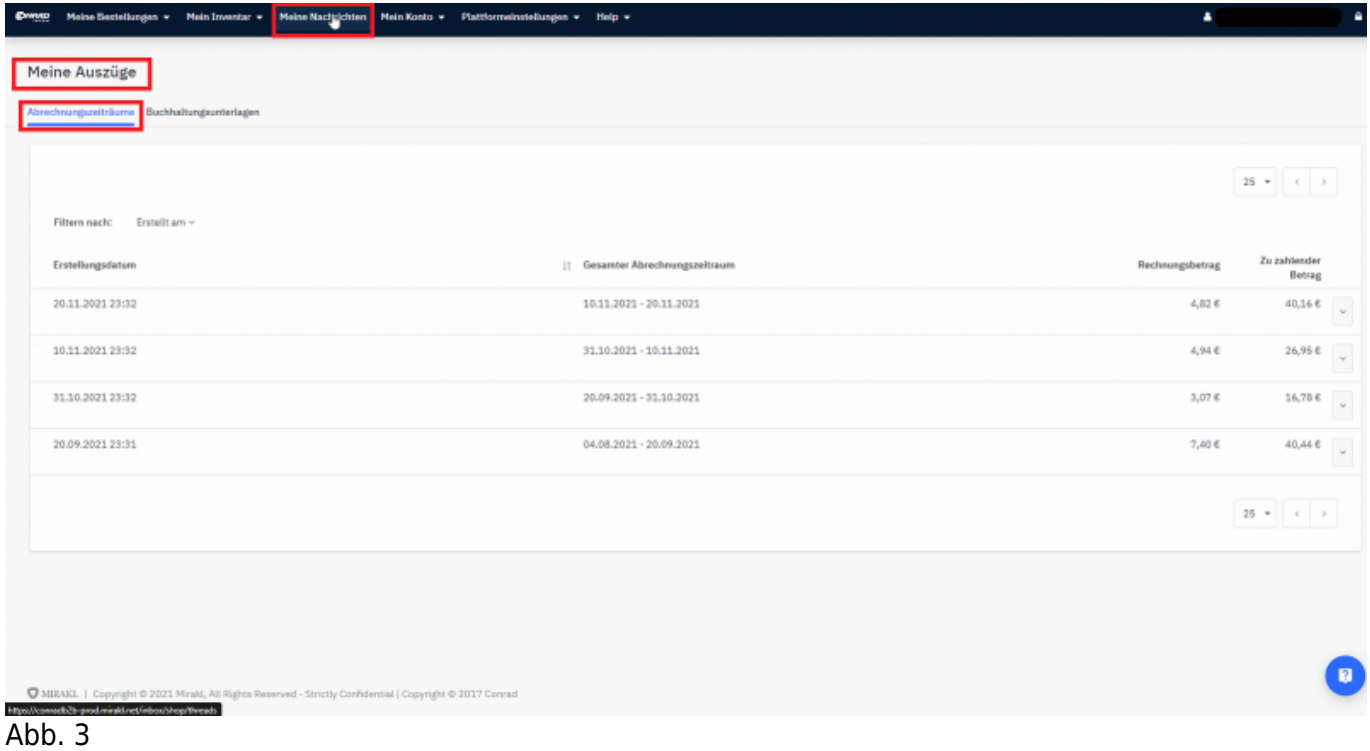

Dokumentation Fibu-Schnittstellen der Jera GmbH - http://wiki.fibu-schnittstelle.de/

n v Help v

hten **Mein** Ko

sta v ø  $\pmb{\bar{\star}}$ 

Meine Bestellungen v Mein Inventar v Me

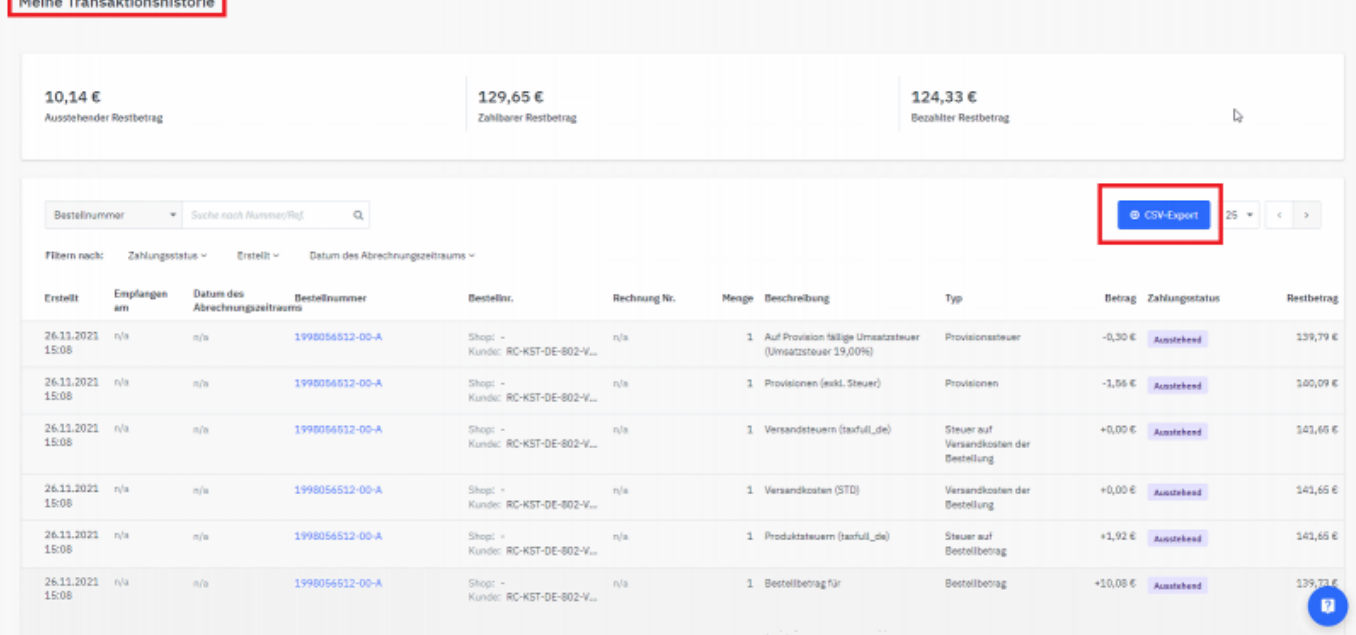

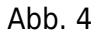

|                                              | $\times$                   | Meine Transaktionshistorie        | ×                                                                 | $x$ +                          |                             |             |                                      | $\Box$            |  |  |
|----------------------------------------------|----------------------------|-----------------------------------|-------------------------------------------------------------------|--------------------------------|-----------------------------|-------------|--------------------------------------|-------------------|--|--|
| C                                            |                            |                                   | conradb2b-prod.mirakl.net/sellerpayment/shop/transaction?limit=25 |                                |                             |             |                                      |                   |  |  |
|                                              | Meine Bestellungen +       | Mein Inventar $\sim$              | Meine Nachrichten<br>Mein Konto +                                 | Plattformeinstellungen +       | Help $\sim$                 |             | ٠                                    | ٠                 |  |  |
|                                              |                            |                                   |                                                                   |                                |                             |             |                                      |                   |  |  |
|                                              | Meine Transaktionshistorie |                                   |                                                                   |                                |                             |             |                                      |                   |  |  |
|                                              |                            |                                   |                                                                   | €                              |                             |             |                                      |                   |  |  |
|                                              |                            |                                   |                                                                   |                                |                             |             |                                      |                   |  |  |
| 0.00 <sub>0</sub><br>Ausstehender Restbetrag |                            |                                   | 1.915,99€<br>Zahlbarer Restbetrag                                 |                                |                             | 156.317,79€ |                                      |                   |  |  |
|                                              |                            |                                   |                                                                   |                                | <b>Bezahlter Restbetrag</b> |             |                                      |                   |  |  |
|                                              |                            |                                   |                                                                   |                                |                             |             |                                      |                   |  |  |
|                                              |                            |                                   |                                                                   |                                |                             |             |                                      |                   |  |  |
|                                              |                            |                                   |                                                                   |                                |                             |             |                                      |                   |  |  |
| Bestellnummer                                | $\scriptstyle\rm w$        | Suche nach Nummer/Ref.            | $\mathsf Q$                                                       |                                |                             |             | @ CSV-Export<br>$25 -$               | $\mathbf{y}$      |  |  |
|                                              |                            |                                   |                                                                   |                                |                             |             |                                      |                   |  |  |
| Filtern nach:                                | Zahlungsstatus v           | Erstellt $\vee$                   | Datum des Abrechnungszeitraums v                                  |                                |                             |             |                                      |                   |  |  |
| Erstellt                                     | Empfangen<br>am            | Datum des<br>Abrechnungszeitraums | Bestellnummer                                                     | Bestellnr.                     | Rechnung Nr.                |             | Menge Beschreibung                   | Typ               |  |  |
| 07.04.2022                                   | 08.04.2022                 | n/a                               | 2000614221-00-A                                                   | $Shop:$ -                      | n/a                         |             | 1 Auf Provision fällige Umsatzsteuer |                   |  |  |
| 17:08                                        | 00:18                      |                                   |                                                                   | Kunde: 4500035316              |                             |             | (Umsatzsteuer 19,00%)                |                   |  |  |
| 07.04.2022<br>17:08                          | 08.04.2022<br>00:18        | n/a                               | 2000614221-00-A                                                   | $Shop:$ -<br>Kunde: 4500035316 | n/a                         |             | 1 Provisionen (exkl. Steuer)         |                   |  |  |
| 07.04.2022                                   | 08.04.2022                 | n/a                               | 2000614221-00-A                                                   | Shop: -                        | n/a                         |             | 1 Versandsteuern (taxfull_de)        | Prov<br>Prov<br>2 |  |  |

Abb. 5

In manchen Installationen finden Sie den Bericht auch im Menüpunkt "Mein Konto" unter "Transactions" (Abb. 6).

|                                                                                                    |                            |                                                                              |                                                                        |                                                                                               |                     | B https://mediamanktuntum.minald.net/sellerpayment/shop/transaction/search7lmit=258shop8dingCycleDate=%785dFaction"%2C'start"%3A%587021-11-20723%3A01%3A047052"%dC"end"%3A%587021-11-20723%3A59%3A59%3A59%3A59% |                                                       |                       | ÷                              | AZ.<br><b>Ell</b> Leselist |
|----------------------------------------------------------------------------------------------------|----------------------------|------------------------------------------------------------------------------|------------------------------------------------------------------------|-----------------------------------------------------------------------------------------------|---------------------|----------------------------------------------------------------------------------------------------|-------------------------------------------------------|-----------------------|--------------------------------|----------------------------|
| <b>AutoFarnishan</b>                                                                                                 |                            |                                                                              | Meine Bestellungen + Mein Inventar + Meine Nachrichten<br>Mein Kanto + | Plattformeinstellungen = Help =                                                               |                     |                                                                                                    |                                                       |                       | ٠                              | ٠                          |
|                                                                                                    | Meine Transaktionshistorie |                                                                              |                                                                        | <b>Tribin Konto</b><br><b>Meine Auszüge</b><br><b>Transactions</b><br>Zuordnungskonfiguration |                     |                                                                                                    |                                                       |                       |                                |                            |
| 14.110,37€<br>Ausstehender Restbetrag                                                                                |                            |                                                                              |                                                                        | <b>Benutzerverwaltung</b><br>Einstellungen                                                    |                     |                                                                                                    | 33.516,18€<br>Bezahlter Restbetrag                    |                       |                                |                            |
| Bestellnummer                                                                                                    | $\mathcal{L}$              | Suche nach Nummer/Ref.                                                       | $\alpha$                                                               |                                                                                               |                     |                                                                                                    |                                                       |                       | <b>@ CSV-Export</b><br>$26 - $ |                            |
| Filtern nach:                                                                                                    | Zahlungsstatus v           | Erstellt v<br>Datum des Abrechnungszeitraums: Von 21.11.2021 An 21.11.2021 M | Datum des Abrechnungszeitraums v                                       |                                                                                               |                     |                                                                                                    |                                                       |                       |                                |                            |
|                                                                                                    | Empfangen<br><b>Arts</b>   | <b>Datum</b> des<br>Abrechnungszeitraums                                     | Bestellnummer                                                          | <b>Restellor</b>                                                                              | <b>Rechnung Nr.</b> | Menge Beschreibung                                                                                                    | Typ                                                   |                       | Betrag Zahlungsstatus          | Restbetrag                 |
|                                                                                                    |                            | 21.11.2021                                                                   | $\pi/a$                                                                | Seller: -<br>Kunde: -                                                                         | 000000236301 上      | Bankübenweisung von EUR 3222.69<br>Zeitraum von 11.11.2021 An<br>21.11.2021                                                                                                    | Zahlung                                               | $-3.222,69$ € Bezahlt |                                | 10.730,59€                 |
|                                                                                                    |                            | 21.11.2021                                                                   | 01015_128644940-A                                                      | Seller: -<br>Kunde: -                                                                         | 000000236301 土      | 1 Rückerstattung der auf die Provision<br>fälligen Umsatzsteuer (Umsatzsteuer<br>19,00%)                                                                                                    | Steuer auf<br>Rückerstattung der<br>Provision         | $+0,276$ Depahlt      |                                |                            |
|                                                                                                    |                            | 21.11.2021                                                                   | 01015 128644940-A                                                      | Sellect =<br>Kundet -                                                                         | 000000236301 上      | 1 Rückerstattung der Provision                                                                                                    | Rückerstattung der<br>Provision                       | $+1.43E$              | <b>Bezaldt</b>                 | 12,777,016<br>12.776,74€   |
| Erstellt<br>21.11.2021 n/a<br>00x01<br>19.11.2021 n/a<br>20:39<br>19.11.2021 n/a<br>20:39<br>19.11.2021 n/a<br>20:39 |                            | 21.11.2021                                                                   | 01015 128644940-A                                                      | Seller: +<br>Kundet -                                                                         | 000000236301 上      | 1 Rückerstattung der Versandkosten                                                                                                    | Rückerstattung der<br>Versandkosten der<br>Bestellung | 0.00E                 | Bezahlt                        | 12.775,31€                 |

Abb. 6

Bitte speichern Sie den heruntergeladenen Bericht bei sich auf dem System zur weiteren Verarbeitung ab.

Öffnen Sie anschließend bitte die Schnittstelle und wechseln Sie in den Menüpunkt "Mirakl" (Abb. 7). Im Bereich "Accounts" wählen Sie bitte den Marktplatz aus, dessen Berichte Sie verarbeiten möchten (Abb. 7).

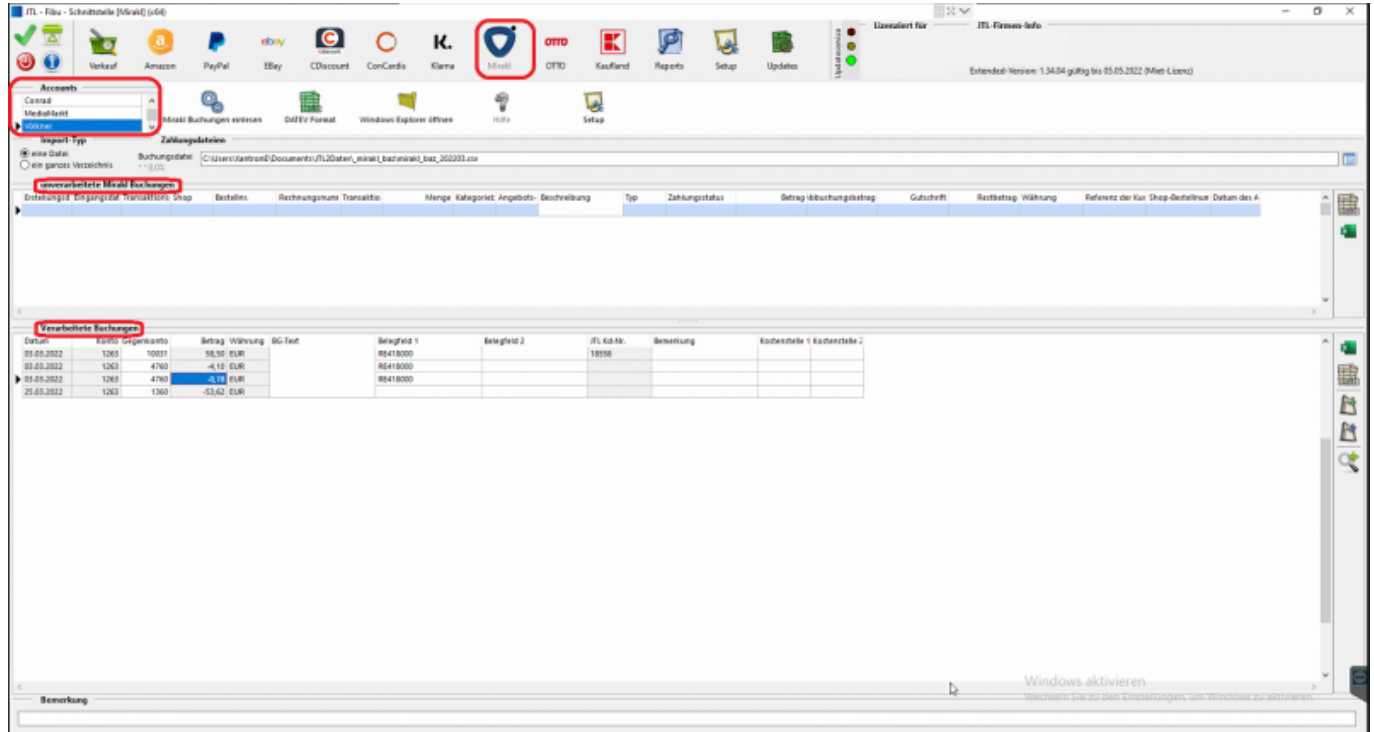

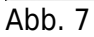

Über das Symbol des Windows-Explorers können Sie nun zum zuvor abgespeicherten Bericht navigieren und diesen

anschließend mit der Funktion "Miral einlesen" in die Schnittstelle importieren (Abb. 8 und Abb.9). Im unteren Bereich der Maske stehen nun die verarbeiteten Buchungen, im oberen Bereich der Maske finden Sie unverarbeitet Buchungen, sollte es diese geben.

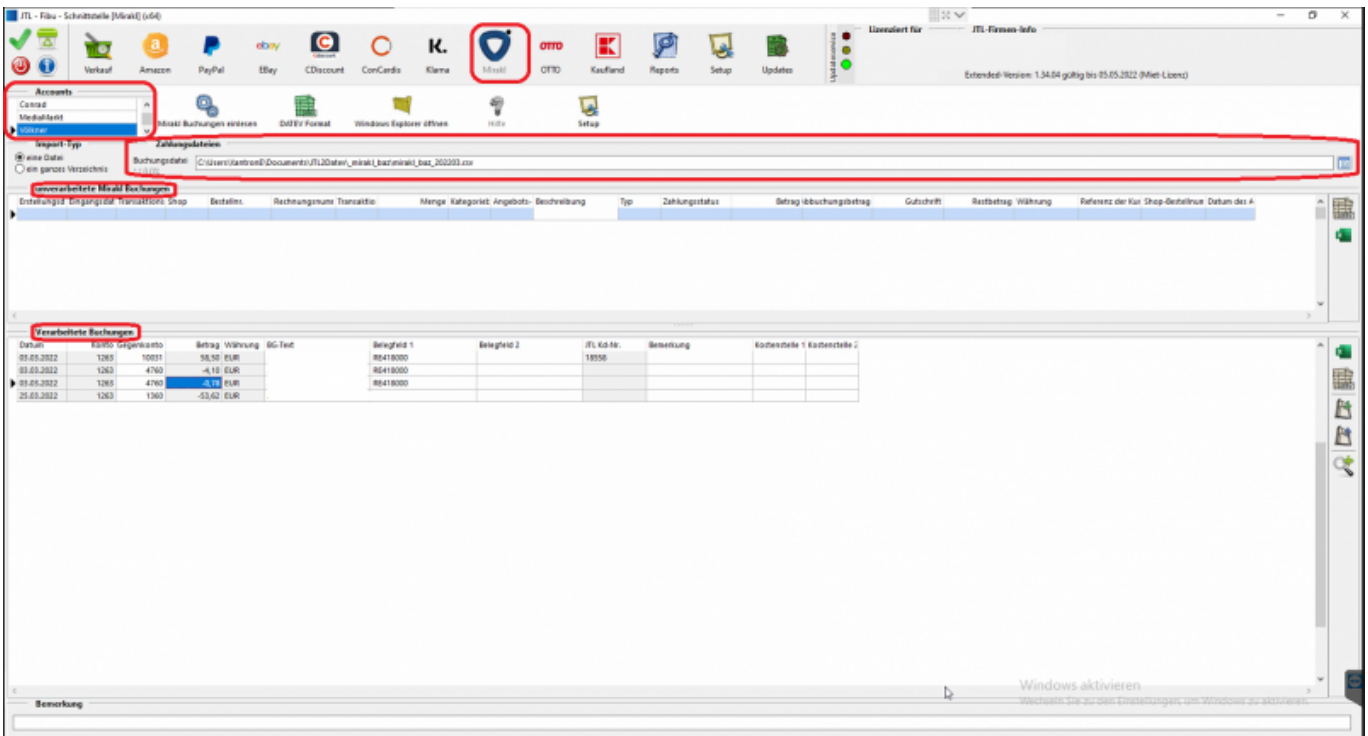

Abb. 8

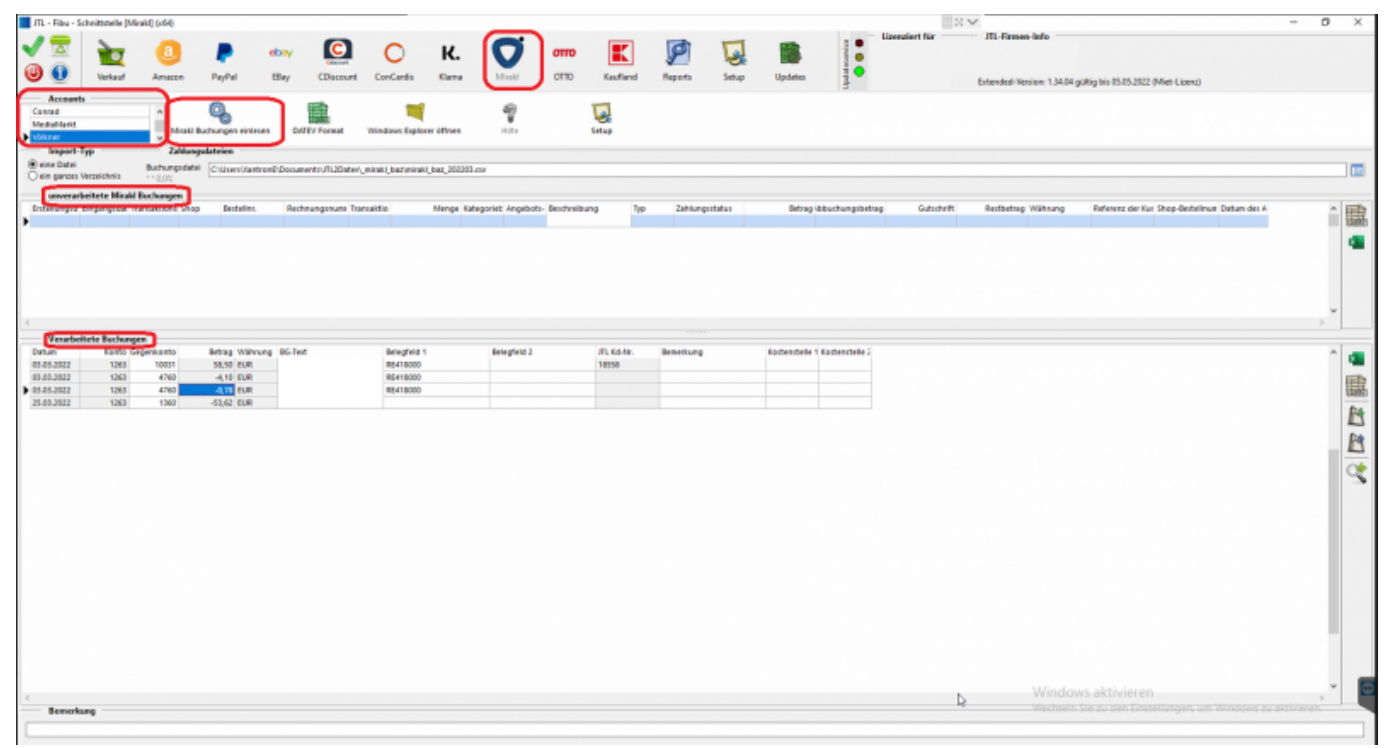

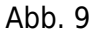

Im nächsten Schritt werden die verarbeiteten Buchungen über die Funktion "DATEV-Format" konvertiert (Abb. 10).

Die unverarbeiteten Buchungen bleiben dabei unberücksichtigt und müssen manuell gebucht werden.

| $\blacksquare$ JTL - Fibu - Schrittstelle [Mirakl] (x64) |                                                 |                 |                           |                          |                                                                                   |                                         |            |                  |                               |                                | <b>IKV</b>    |                  |                                                               | $\sim$ | $\sigma$<br>$\times$ |
|----------------------------------------------------------|-------------------------------------------------|-----------------|---------------------------|--------------------------|-----------------------------------------------------------------------------------|-----------------------------------------|------------|------------------|-------------------------------|--------------------------------|---------------|------------------|---------------------------------------------------------------|--------|----------------------|
|                                                          |                                                 |                 |                           |                          |                                                                                   |                                         |            |                  |                               |                                | Lineagest für | JTL-Firman-Info  |                                                               |        |                      |
|                                                          |                                                 |                 |                           | G<br>dony                | K.                                                                                |                                         |            |                  | 鼩                             | ٠                              |               |                  |                                                               |        |                      |
| ◉                                                        | Verkauf                                         | Amezon          | PayPal                    | <b>EBay</b><br>CDiscount | <b>Klama</b><br>ConCerdis                                                         | Maski<br>OTTO:                          | Kaufland   | Setup<br>Reports | Updates                       | $\bullet$                      |               |                  | Extended-Version: 1.34.04 goltig bis 05.05.2022 (Miet-Licenz) |        |                      |
| Accounts                                                 |                                                 |                 |                           |                          |                                                                                   |                                         |            |                  |                               |                                |               |                  |                                                               |        |                      |
| Conrad                                                   |                                                 |                 | Q,                        |                          |                                                                                   | 뮙                                       | U          |                  |                               |                                |               |                  |                                                               |        |                      |
| Mediablant<br><b>GREEK</b>                               |                                                 |                 | Mirakl Buchungen einlesen | <b>DATEV Format</b>      | Windows Explorer Officen                                                          | Hilfie                                  | Setup      |                  |                               |                                |               |                  |                                                               |        |                      |
| <b>Import-Typ</b>                                        |                                                 | Zahlungsdateien |                           |                          |                                                                                   |                                         |            |                  |                               |                                |               |                  |                                                               |        |                      |
| <sup>(8)</sup> eine Datei                                |                                                 |                 |                           |                          | Buchungsdatei ChisarcotantronDDocumentoU1120ate/_miraki_bazimiraki_baz_202303.com |                                         |            |                  |                               |                                |               |                  |                                                               |        | 圖                    |
| O ein ganzes Verzeichnis                                 |                                                 | $+1000$         |                           |                          |                                                                                   |                                         |            |                  |                               |                                |               |                  |                                                               |        |                      |
| <b>Driftings thepropriate promised shop</b>              | coveras beitete Modd Rochungen                  |                 | <b>Besteller</b>          | Rechnungsnum Transaktio  |                                                                                   | Menge Kategoriet Angebots- Berchreibung | Typ        | Zahlungsstatus   |                               | <b>Betrag ibbuchungsbetrag</b> | Gutschrift    | Rethetsp Währung | Referenz der Kur Shop-Bestellnum Datum des A                  |        |                      |
| D.                                                       |                                                 |                 |                           |                          |                                                                                   |                                         |            |                  |                               |                                |               |                  |                                                               |        | 臨                    |
|                                                          |                                                 |                 |                           |                          |                                                                                   |                                         |            |                  |                               |                                |               |                  |                                                               |        | the                  |
|                                                          |                                                 |                 |                           |                          |                                                                                   |                                         |            |                  |                               |                                |               |                  |                                                               |        |                      |
|                                                          |                                                 |                 |                           |                          |                                                                                   |                                         |            |                  |                               |                                |               |                  |                                                               |        |                      |
|                                                          |                                                 |                 |                           |                          |                                                                                   |                                         |            |                  |                               |                                |               |                  |                                                               |        |                      |
|                                                          |                                                 |                 |                           |                          |                                                                                   |                                         |            |                  |                               |                                |               |                  |                                                               |        |                      |
|                                                          |                                                 |                 |                           |                          |                                                                                   |                                         |            |                  |                               |                                |               |                  |                                                               |        |                      |
| <b>Datum</b>                                             | Verarbeitete Bachungen<br><b>ISBN GEORGEORD</b> |                 | Betrag Währung BG-Text    |                          | Belegfeld 1                                                                       | <b>Belephetd 2</b>                      | ITL Kd-Nr. | Benefitsing      | Eochenchelle 1 Eachenchelle 2 |                                |               |                  |                                                               |        |                      |
| 03.05.2022                                               | 1265                                            | 10031           | 55,50 EUR                 |                          | RE418000                                                                          |                                         | 18558      |                  |                               |                                |               |                  |                                                               |        | t.                   |
| 03.03.2022                                               | 1263                                            | 4760            | $-4,10$ EUR               |                          | RE418000                                                                          |                                         |            |                  |                               |                                |               |                  |                                                               |        |                      |
| 03.05.2022<br>25.03.2022                                 | 1265<br>1263                                    | 4760<br>1360    | 40.800<br>-53.62 EUR      |                          | RE418000                                                                          |                                         |            |                  |                               |                                |               |                  |                                                               |        |                      |
|                                                          |                                                 |                 |                           |                          |                                                                                   |                                         |            |                  |                               |                                |               |                  |                                                               |        | 臨れはす                 |
|                                                          |                                                 |                 |                           |                          |                                                                                   |                                         |            |                  |                               |                                |               |                  |                                                               |        |                      |
|                                                          |                                                 |                 |                           |                          |                                                                                   |                                         |            |                  |                               |                                |               |                  |                                                               |        |                      |
|                                                          |                                                 |                 |                           |                          |                                                                                   |                                         |            |                  |                               |                                |               |                  |                                                               |        |                      |
|                                                          |                                                 |                 |                           |                          |                                                                                   |                                         |            |                  |                               |                                |               |                  |                                                               |        |                      |
|                                                          |                                                 |                 |                           |                          |                                                                                   |                                         |            |                  |                               |                                |               |                  |                                                               |        |                      |
|                                                          |                                                 |                 |                           |                          |                                                                                   |                                         |            |                  |                               |                                |               |                  |                                                               |        |                      |
|                                                          |                                                 |                 |                           |                          |                                                                                   |                                         |            |                  |                               |                                |               |                  |                                                               |        |                      |
|                                                          |                                                 |                 |                           |                          |                                                                                   |                                         |            |                  |                               |                                |               |                  |                                                               |        |                      |
|                                                          |                                                 |                 |                           |                          |                                                                                   |                                         |            |                  |                               |                                |               |                  |                                                               |        |                      |
|                                                          |                                                 |                 |                           |                          |                                                                                   |                                         |            |                  |                               |                                |               |                  |                                                               |        |                      |
|                                                          |                                                 |                 |                           |                          |                                                                                   |                                         |            |                  |                               |                                |               |                  |                                                               |        |                      |
|                                                          |                                                 |                 |                           |                          |                                                                                   |                                         |            |                  |                               |                                |               |                  |                                                               |        |                      |
|                                                          |                                                 |                 |                           |                          |                                                                                   |                                         |            |                  |                               |                                |               |                  |                                                               |        |                      |
|                                                          |                                                 |                 |                           |                          |                                                                                   |                                         |            |                  |                               |                                |               |                  |                                                               |        |                      |
|                                                          |                                                 |                 |                           |                          |                                                                                   |                                         |            |                  |                               |                                |               |                  |                                                               |        |                      |
|                                                          |                                                 |                 |                           |                          |                                                                                   |                                         |            |                  |                               |                                |               |                  | Windows aktivieren                                            |        |                      |
| Bemerkung                                                |                                                 |                 |                           |                          |                                                                                   |                                         |            |                  |                               |                                | ħ.            |                  | the brain Ga written Fire                                     |        |                      |
|                                                          |                                                 |                 |                           |                          |                                                                                   |                                         |            |                  |                               |                                |               |                  |                                                               |        |                      |
|                                                          |                                                 |                 |                           |                          |                                                                                   |                                         |            |                  |                               |                                |               |                  |                                                               |        |                      |

Abb. 10

Über die Funktion "Windows-Explorer" werden Sie direkt an den Ablageort der erzeugten Ausgabedatei navigiert (Abb. 11)

Diese kann anschließend in die Buchhaltung importiert und weiter verarbeitet werden.

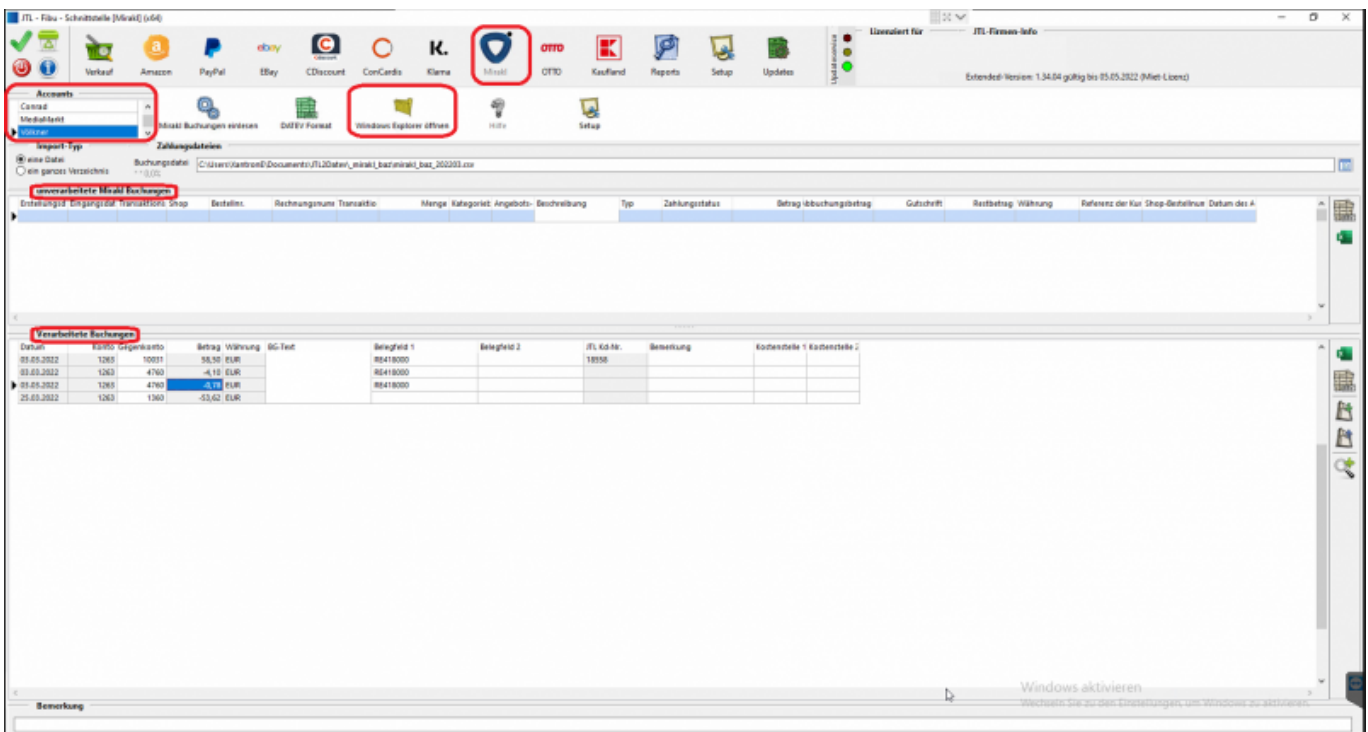

 $\pmb{\times}$ 

## **Weiter zu: [Mirakl Einstellungen](http://wiki.fibu-schnittstelle.de/doku.php?id=jtl:mirakl:einstellungen) Zurück zu: [Zahlungen über Mirakl](http://wiki.fibu-schnittstelle.de/doku.php?id=jtl:mirakl:allgemein)**

From: <http://wiki.fibu-schnittstelle.de/>- **Dokumentation Fibu-Schnittstellen der Jera GmbH**

Permanent link: **[http://wiki.fibu-schnittstelle.de/doku.php?id=jtl:mirakl:pass\\_sheets](http://wiki.fibu-schnittstelle.de/doku.php?id=jtl:mirakl:pass_sheets)**

Last update: **2023/09/26 11:18**